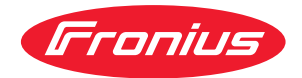

# Operating Instructions

**Fronius Smart Meter 63A-3**

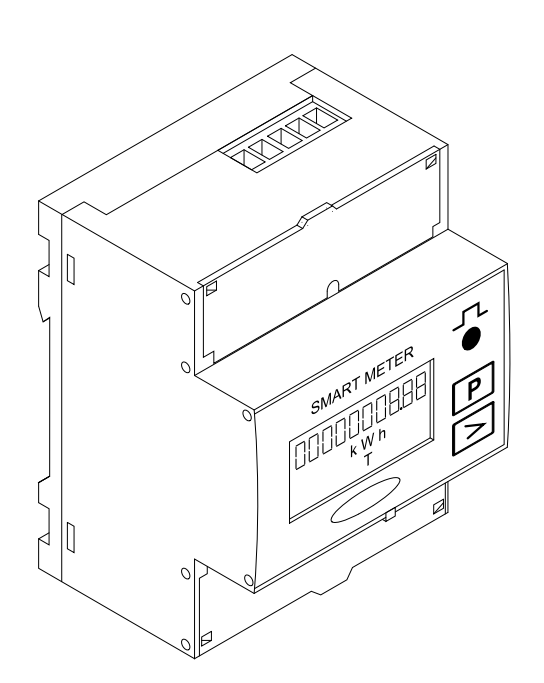

**DE** | Bedienungsanleitung

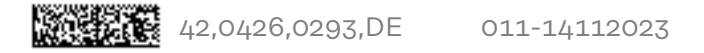

# **Inhaltsverzeichnis**

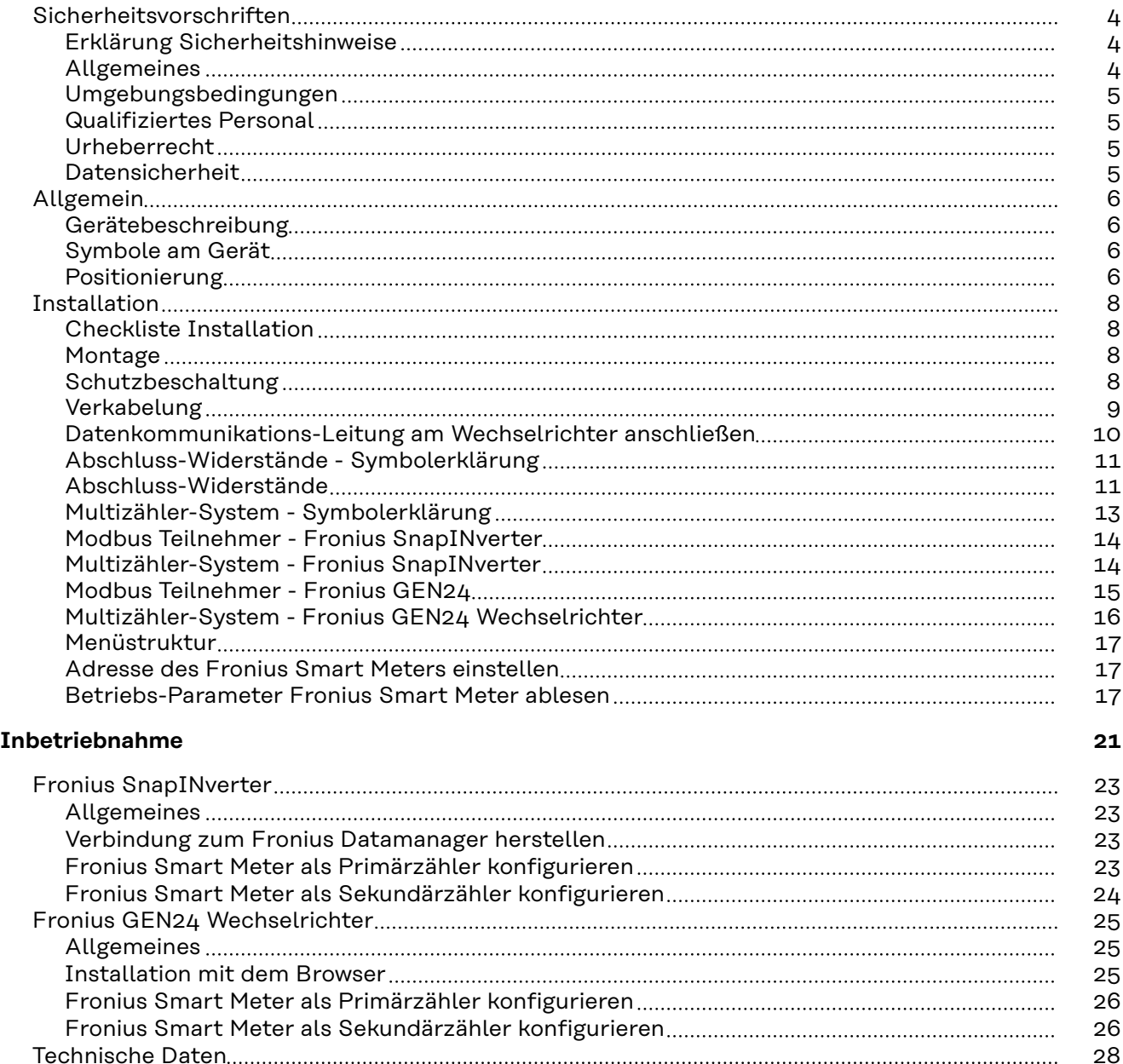

[Technische Daten](#page-27-0) [28](#page-27-0). Europäisen 28. Europäisen 28. Europäisen 28. Europäisen 28. Europäisen 28. Europäisen 28.

[Technische Daten](#page-27-0) [28](#page-27-0) [Fronius Werksgarantie](#page-28-0) [29](#page-28-0)

## <span id="page-3-0"></span>**Sicherheitsvorschriften**

**Erklärung Sicherheitshinweise**

## **GEFAHR!**

#### **Bezeichnet eine unmittelbar drohende Gefahr.**

▶ Wenn sie nicht gemieden wird, sind Tod oder schwerste Verletzungen die Folge.

#### ∧ **WARNUNG!**

#### **Bezeichnet eine möglicherweise gefährliche Situation.**

▶ Wenn sie nicht gemieden wird, können Tod und schwerste Verletzungen die Folge sein.

#### $\sqrt{N}$ **VORSICHT!**

#### **Bezeichnet eine möglicherweise schädliche Situation.**

▶ Wenn sie nicht gemieden wird, können leichte oder geringfügige Verletzungen sowie Sachschäden die Folge sein.

#### *HINWEIS!*

**Bezeichnet die Möglichkeit beeinträchtigter Arbeitsergebnisse und von Schäden an der Ausrüstung.**

**Allgemeines** Das Gerät ist nach dem Stand der Technik und den anerkannten sicherheitstechnischen Regeln gefertigt. Dennoch droht bei Fehlbedienung oder Missbrauch Gefahr für

- Leib und Leben des Bedieners oder Dritte,
- das Gerät und andere Sachwerte des Betreibers.

Alle Personen, die mit der Inbetriebnahme, Wartung und Instandhaltung des Gerätes zu tun haben, müssen

- entsprechend qualifiziert sein,
- Kenntnisse im Umgang mit Elektroinstallationen haben und
- diese Bedienungsanleitung vollständig lesen und genau befolgen.

Die Bedienungsanleitung ist ständig am Einsatzort des Gerätes aufzubewahren. Ergänzend zur Bedienungsanleitung sind die allgemein gültigen sowie die örtlichen Regeln zu Unfallverhütung und Umweltschutz zu beachten.

Alle Sicherheits- und Gefahrenhinweise am Gerät

- in lesbarem Zustand halten
- nicht beschädigen
- nicht entfernen
- nicht abdecken, überkleben oder übermalen.

Die Anschlussklemmen können hohe Temperaturen erreichen.

Das Gerät nur betreiben, wenn alle Schutzeinrichtungen voll funktionstüchtig sind. Sind die Schutzeinrichtungen nicht voll funktionstüchtig, besteht die Gefahr für

- Leib und Leben des Bedieners oder Dritte,
- das Gerät und andere Sachwerte des Betreibers

<span id="page-4-0"></span>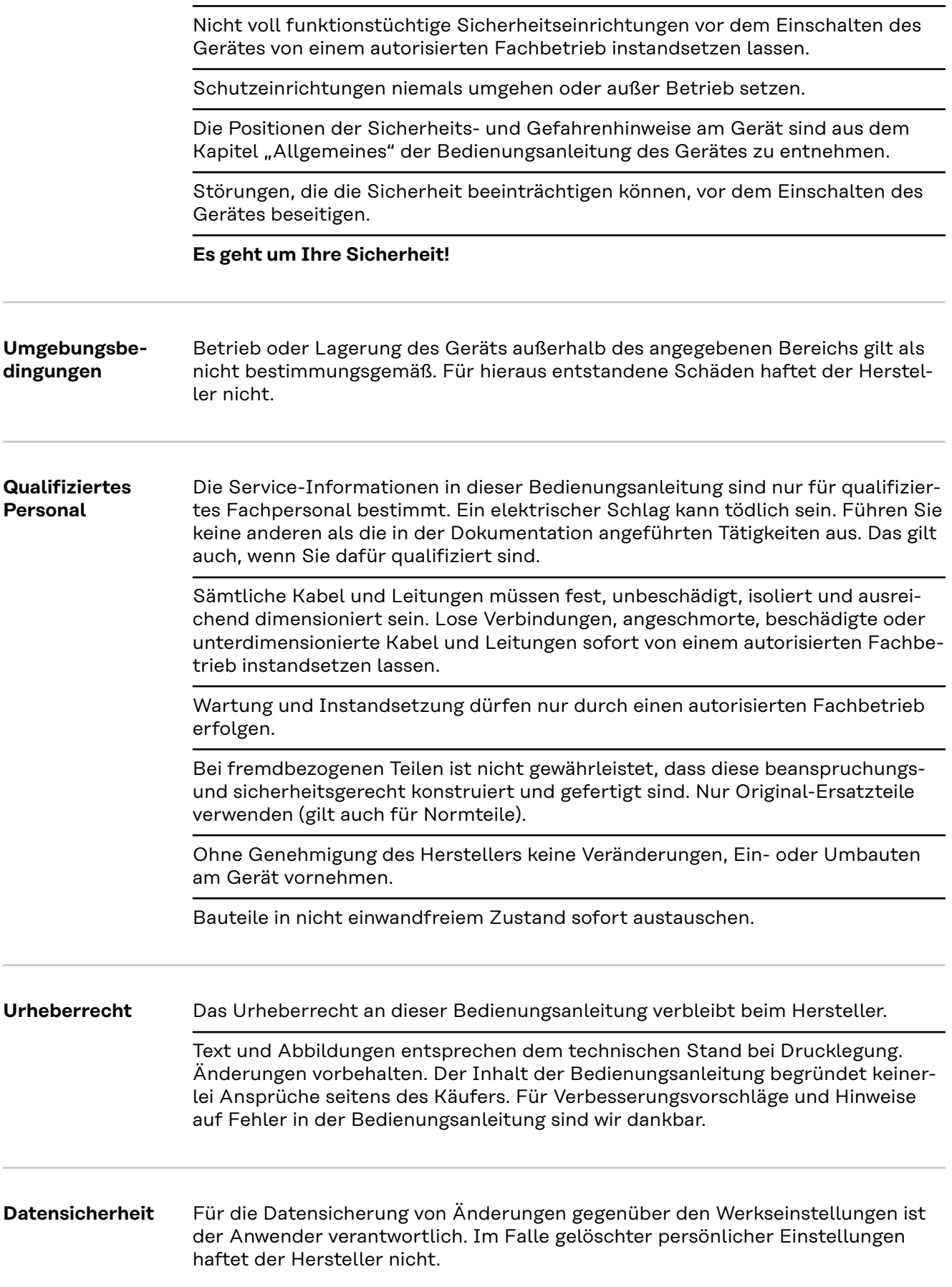

#### <span id="page-5-0"></span>**Gerätebeschreibung** Der Fronius Smart Meter ist ein bidirektionaler Stromzähler zur Optimierung des Eigenverbrauchs und zur Erfassung der Lastkurve des Haushalts. Gemeinsam mit dem Fronius Wechselrichter, dem Fronius Datamanager und der Fronius Datenschnittstelle ermöglicht der Fronius Smart Meter eine übersichtliche Darstellung des eigenen Stromverbrauchs.

Der Zähler misst den Leistungsfluss zu den Verbrauchern oder zum Netz und leitet die Informationen über die ModBus RTU/RS485-Kommunikation an den Fronius Wechselrichter weiter.

#### **VORSICHT!**  $\sqrt{N}$

#### **Sicherheitshinweise beachten und befolgen!**

Die Nicht-Beachtung der Sicherheitshinweise führt zu Schaden an Mensch und Gerät.

- ▶ Die Stromversorgung ausschalten, bevor ein Netzanschluss hergestellt wird.
- Sicherheitshinweise beachten.

#### **Symbole am Gerät**

Am Fronius Smart Meter befinden sich technische Daten, Kennzeichnungen und Sicherheitssymbole. Diese dürfen weder entfernt noch übermalt werden. Die Hinweise und Symbole warnen vor Fehlbedienung, woraus schwerwiegende Personen- und Sachschäden resultieren können.

#### **Symbole am Leistungsschild:**

#### **CE-Kennzeichnung**

Alle erforderlichen und einschlägigen Normen sowie Richtlinien im Rahmen der einschlägigen EU-Richtlinie werden eingehalten, sodass die Geräte mit dem CE-Kennzeichen ausgestattet sind.

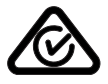

#### **RCM (Regulatory Compliance Mark)**

Alle entsprechenden Regulierungsanforderungen in Australien und Neuseeland werden in Bezug auf Sicherheit und elektromagnetische Verträglichkeit sowie spezielle Anforderungen für funktechnische Geräte eingehalten.

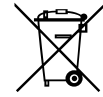

#### **WEEE-Kennzeichnung**

Gemäß Europäischer Richtlinie 2012/19/EU über Elektro- und Elektronik-Altgeräte und Umsetzung in nationales Recht, müssen verbrauchte Elektrogeräte getrennt gesammelt und einer umweltgerechten Wiederverwertung zugeführt werden. Stellen Sie sicher, dass Sie Ihr gebrauchtes Gerät bei Ihrem Händler zurückgeben oder holen Sie Informationen über ein lokales, autorisiertes Sammel- und Entsorgungssystem ein. Ein Ignorieren dieser EU Direktive kann zu potentiellen Auswirkungen auf die Umwelt und Ihre Gesundheit führen!

Positionierung Der Fronius Smart Meter kann an zwei möglichen Standorten im System, am Einspeisepunkt und am Verbrauchspunkt, installiert werden.

**Positionierung am Einspeisepunkt**

Die Positionierung des Fronius Smart Meter am Einspeisepunkt.

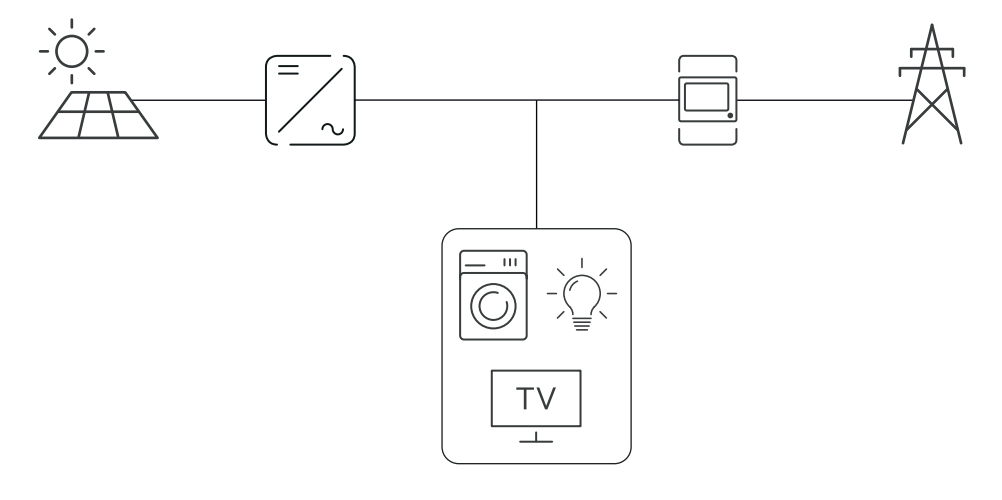

## **Positionierung am Verbrauchspunkt**

Die Positionierung des Fronius Smart Meter am Verbrauchspunkt.

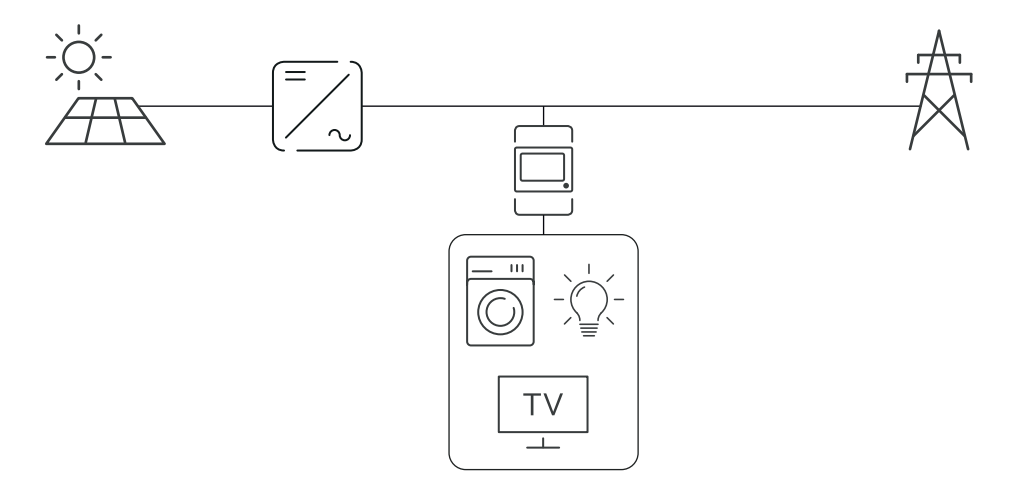

# <span id="page-7-0"></span>**Installation**

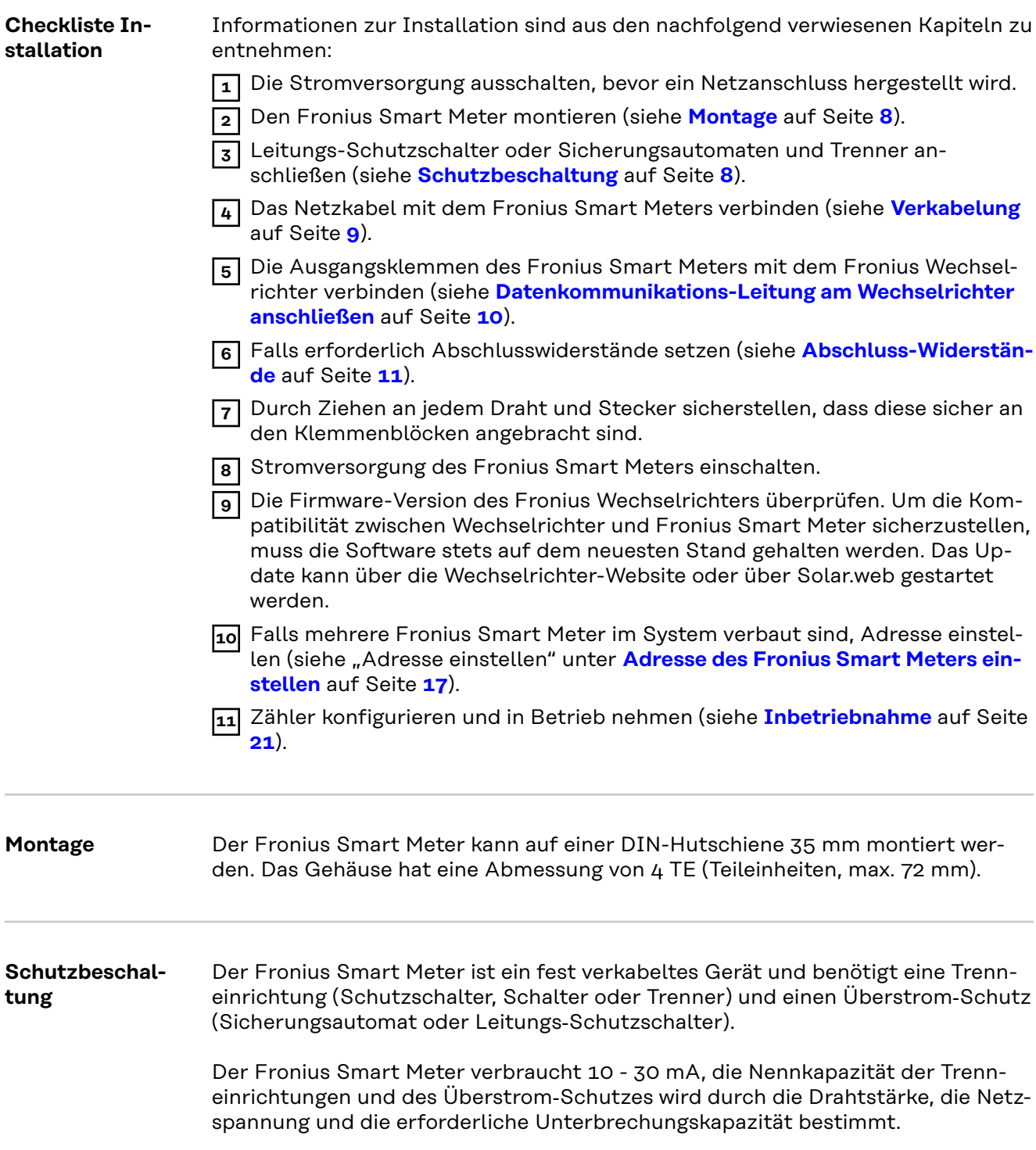

- <span id="page-8-0"></span>- Trenneinrichtungen müssen in Sichtweite und möglichst nahe beim Fronius Smart Meter montiert und einfach zu bedienen sein.
- Trenneinrichtungen müssen den Anforderungen von IEC 60947-1 und IEC 60947-3, sowie alle nationalen und lokalen Bestimmungen für elektrische Anlagen, erfüllen.
- Überstrom-Schutz verwenden, der für max. 63 A bemessen ist.
- Verbundene Leitungs‑Schutzschalter zur Überwachung von mehr als einer Netzspannung verwenden.
- Der Überstrom‑Schutz muss die Netz-Anschlussklemmen mit den Bezeichnungen L1, L2 und L3, schützen. In seltenen Fällen hat der Neutralleiter einen Überstrom‑Schutz, der gleichzeitig neutrale und nicht geerdete Leitungen unterbrechen muss.

## **Verkabelung AWARNUNG!**

#### **Gefahr durch Netzspannung.**

Ein elektrischer Schlag kann tödlich sein.

Vor dem Anschließen der Netzspannungs-Eingänge an dem Fronius Smart Meter die Stromversorgung ausschalten.

#### **WICHTIG!**

Pro Schraubklemme nicht mehr als ein Kabel anschließen. Bei Bedarf Klemmenblöcke verwenden. Es ist eine dem Querschnitt der Leitung entsprechende Absicherung zu verwenden.

Anschlussquerschnitt Strompfad:

- Draht (starr): min.  $1 \text{ mm}^2$  / max.  $16 \text{ mm}^2$
- Draht (flexibel): min. 1 mm<sup>2</sup> / max. 10 mm<sup>2</sup>
- Empfohlenes Drehmoment: 1,2 Nm / max. 1,4 Nm

Anschlussquerschnitt Datenkommunikation und Neutralleiter:

- Draht (starr): min. 0,05 mm<sup>2</sup> / max. 4 mm<sup>2</sup>
- Draht (flexibel): min. 0,05 mm<sup>2</sup> / max. 2,5 mm<sup>2</sup>
- Empfohlenes Drehmoment: 0,5 Nm / max. 0,8 Nm

Jede Spannungsleitung gemäß der unten stehenden Grafik mit der Klemmleiste verbinden.

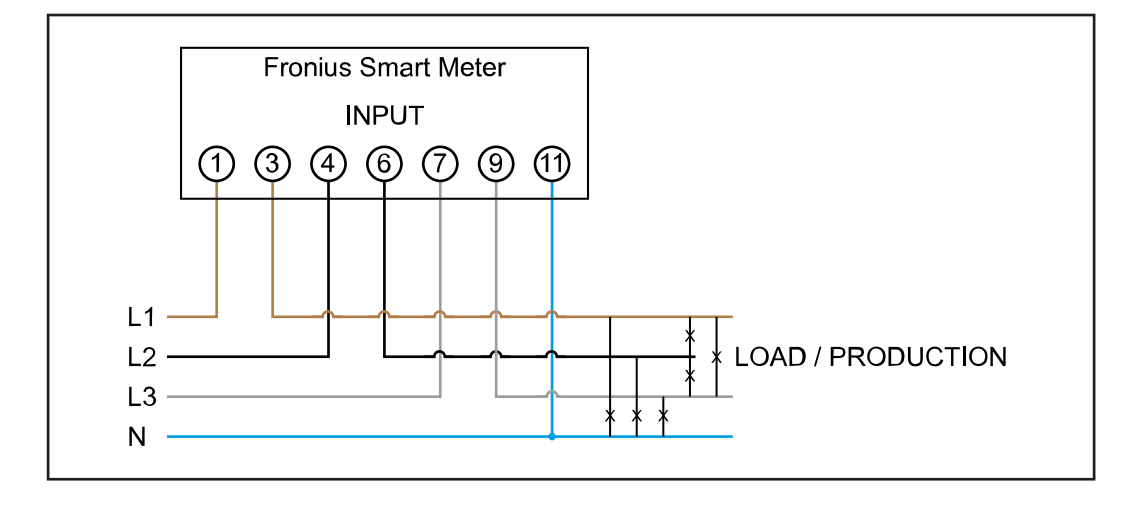

<span id="page-9-0"></span>**Datenkommunikations-Leitung am Wechselrichter anschließen**

#### **Fronius SnapINveter:**

Die Datenkommunikations-Anschlüsse des Fronius Smart Meters mit der Fronius Anlagenüberwachung im Wechselrichter verbinden. Es können mehrere Smart Meter im System verbaut werden, siehe Kapitel **[Multizähler-System - Fronius](#page-13-0)  [SnapINverter](#page-13-0)** auf Seite **[14](#page-13-0)**

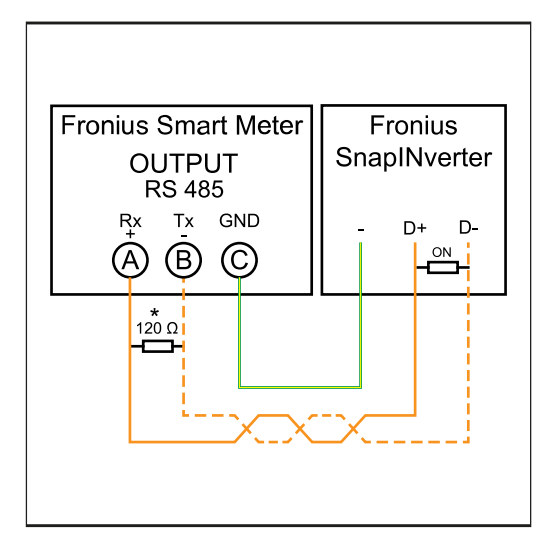

**1 A** mit **D+** verbinden. **2 B** mit **D-** verbinden. **3 C** mit **-** verbinden.

#### **Fronius GEN24 Wechselrichter:**

Die Datenkommunikations-Anschlüsse des Fronius Smart Meters mit der Modbus-Schnittstelle des Fronius GEN24 Wechselrichters verbinden. Es können mehrere Smart Meter im System verbaut werden, siehe Kapitel **[Multizähler-Sys](#page-15-0)[tem - Fronius GEN24 Wechselrichter](#page-15-0)** auf Seite **[16](#page-15-0)**

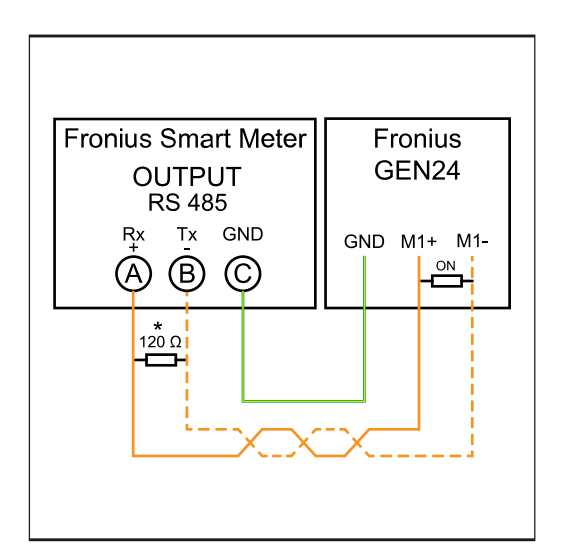

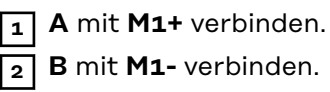

**3 C** mit **GND** verbinden.

## <span id="page-10-0"></span>**WICHTIG!**

#### **Weitere Informationen zur erfolgreichen Inbetriebnahme.**

Folgende Hinweise zum Anschließen der Datenkommunikations-Leitung am Wechselrichter beachten.

- ▶ Kabel vom Typ CAT5 oder höher verwenden.
- Für zusammen gehörende Datenleitungen (D+, D- und M1+,M1-) ein gemeinsam verdrilltes Kabelpaar verwenden.
- Sind die Ausgangskabel nahe der Netzverkabelung, Drähte oder Kabel die auf 300 V bis 600 V ausgerichtet sind, verwenden (niemals weniger als die Betriebsspannung).
- ▶ Doppelt isolierte oder ummantelte Ausgangskabel verwenden, wenn sich diese in der Nähe von blanken Leitern befinden.
- ▶ Abgeschirmte Twisted-Pair-Kabel verwenden, um Störungen zu vermeiden.
- Die Ausgänge des Fronius Smart Meters sind galvanisch von gefährlichen Spannungen getrennt.

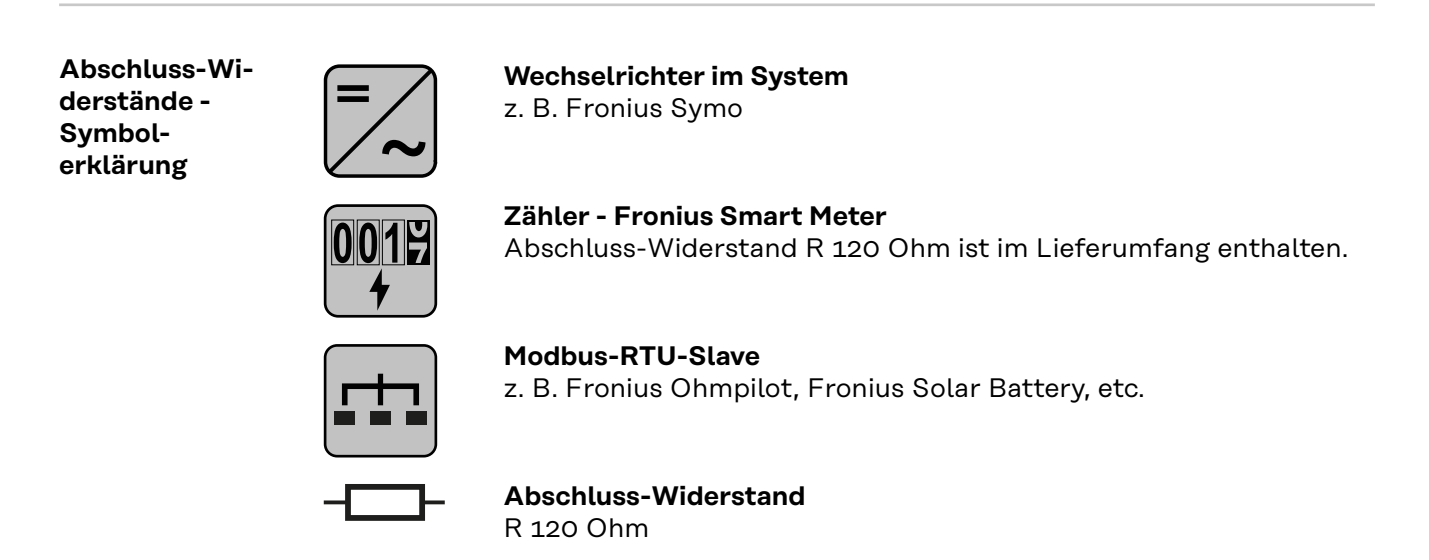

**Abschluss-Widerstände**

Auf Grund von Interferenzen wird die Verwendung von Abschluss-Widerständen gemäß der nachfolgenden Übersicht für eine einwandfreie Funktion empfohlen.

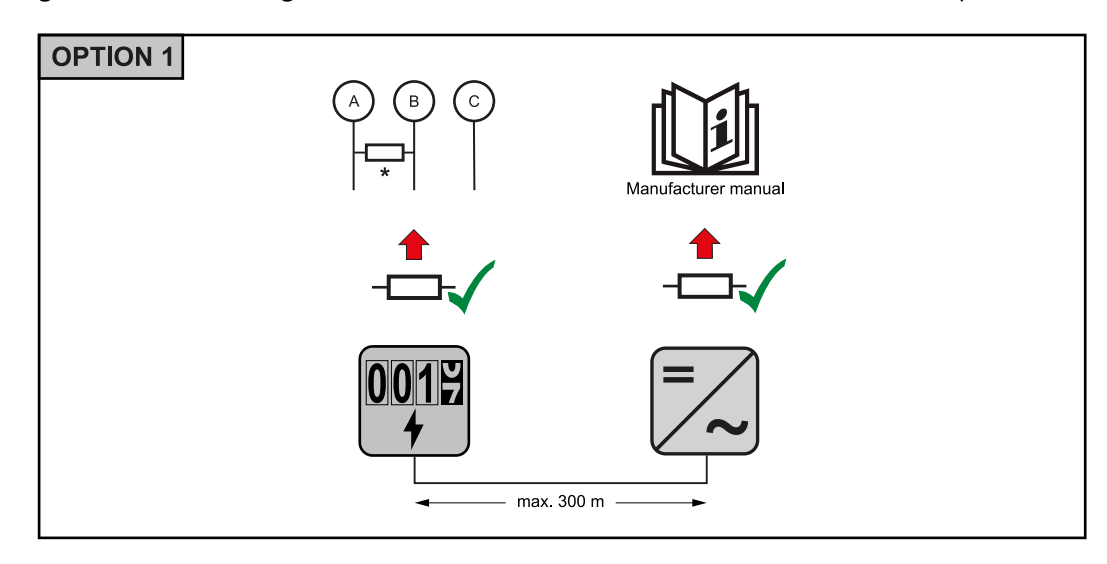

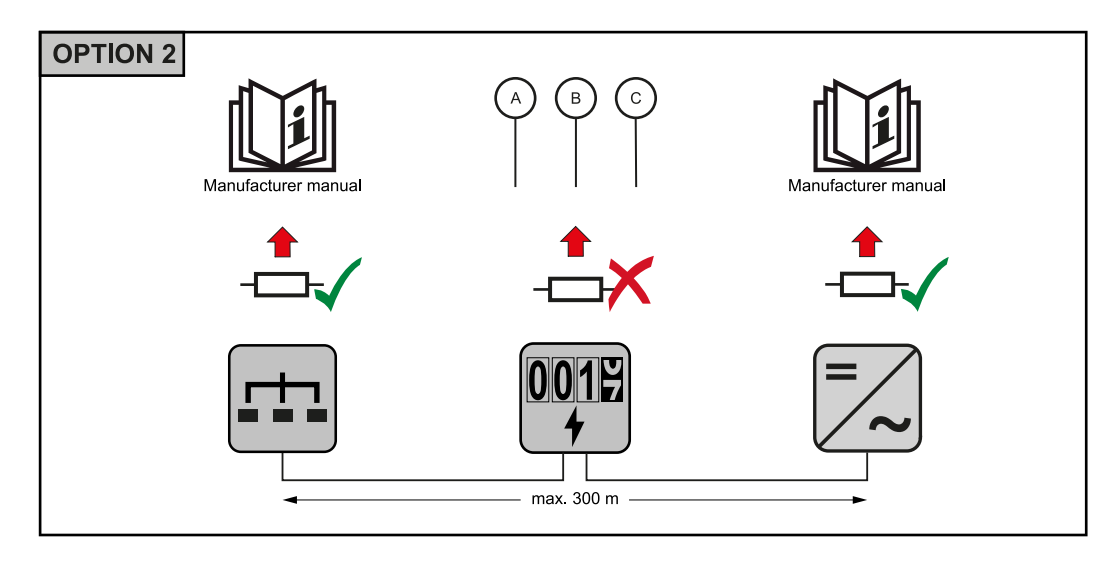

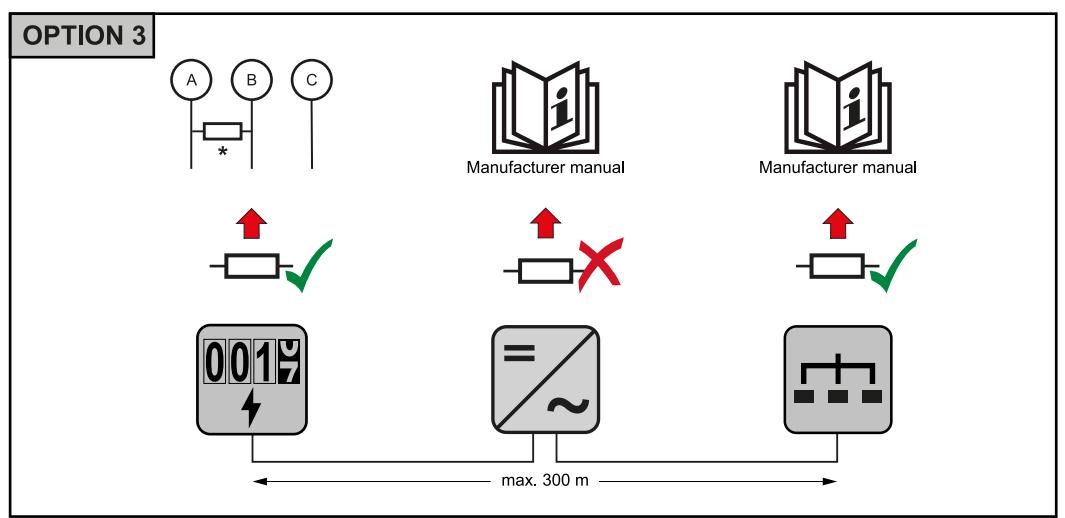

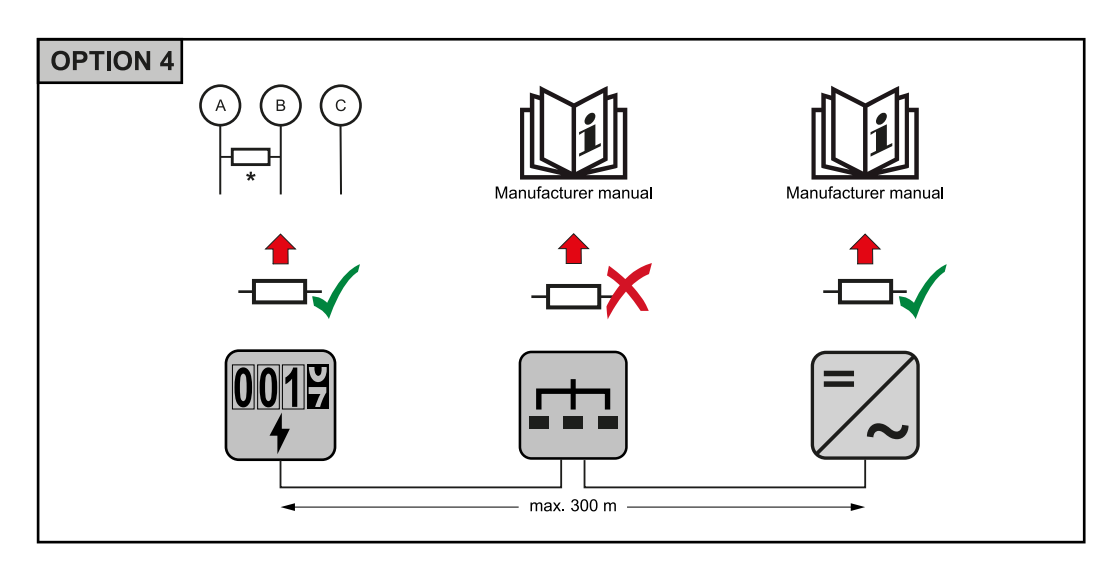

\* Der Abschluss-Widerstand beim Fronius Smart Meter wird zwischen **A** und **B** hergestellt. Der Abschluss-Widerstand R 120 Ohm liegt dem Fronius Smart Meter bei.

<span id="page-12-0"></span>**Multizähler-System - Symbolerklärung**

#### **Stromnetz**

versorgt die Verbraucher im System wenn nicht ausreichend Leistung von den PV-Modulen oder der Batterie zur Verfügung steht.

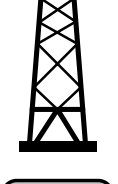

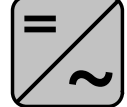

#### **Wechselrichter im System**

z. B. Fronius Primo, Fronius Symo, etc.

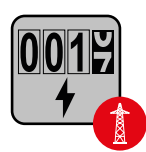

#### **Verrechnungszähler**

misst die für die Abrechnung von Strommengen relevanten Messdaten (vor allem die Kilowattstunden von Netzbezug und Netzeinspeisung). Auf Basis der verrechnungsrelevanten Daten stellt der Stromlieferant einen Netzbezug in Rechnung, und der Abnehmer des Überschusses vergütet die Netzeinspeisung.

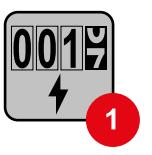

## **Primärzähler**

erfasst die Lastkurve des Systems und stellt die Messdaten für das Energy Profiling im Fronius Solar.web bereit. Der Primärzähler steuert ebenfalls die dynamische Einspeiseregelung.

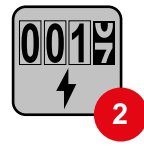

#### **Sekundärzähler**

erfasst die Lastkurve einzelner Verbraucher (z. B. Waschmaschiene, Lampen, Fernseher, Wärmepumpe, etc.) im Verbrauchszweig und stellt die Messdaten für das Energy Profiling im Fronius Solar.web bereit.

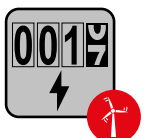

## **Erzeugerzähler**

erfasst die Lastkurve einzelner Erzeuger (z. B. Windkraftanlage) im Verbrauchszweig und stellt die Messdaten für das Energy Profiling im Fronius Solar.web bereit.

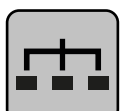

#### **Modbus-RTU-Slave**

z. B. Fronius Ohmpilot, Fronius Solar Battery, etc.

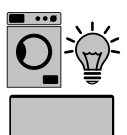

#### **Verbraucher im System**

z. B. Waschmachine, Lampen, Fernseher, etc.

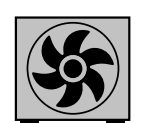

**Zusätzliche Verbraucher im System** z. B. Wärmepumpe

**Zusätzliche Erzeuger im System**

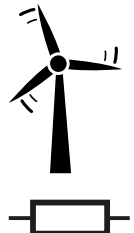

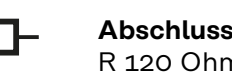

**Abschluss-Widerstand** R 120 Ohm

z. B. Windkraftanlage

<span id="page-13-0"></span>**Modbus Teilnehmer - Fronius SnapINverter**

An der Modbus Anschlussklemme können max. 4 Modbus Teilnehmer angeschlossen werden.

#### **WICHTIG!**

Pro Wechselrichter kann nur ein Primärzähler, eine Batterie und ein Ohmpilot angeschlossen werden. Auf Grund des hohen Datentransfers der Batterie, belegt die Batterie 2 Teilnehmer.

#### **Beispiel:**

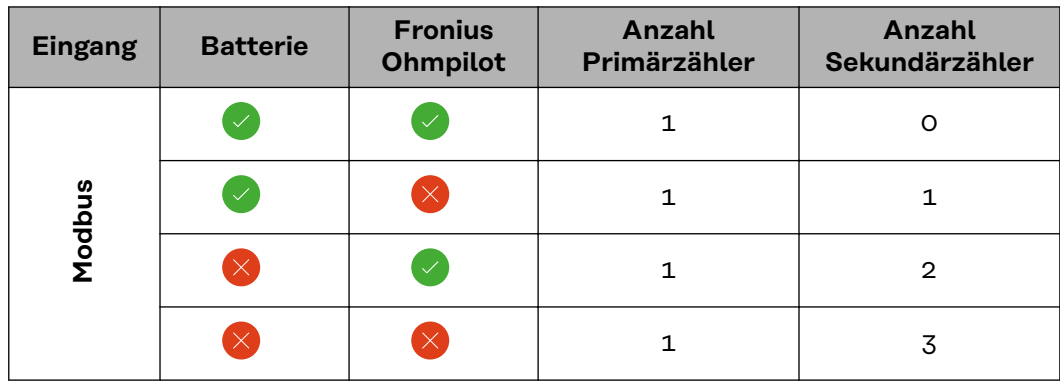

#### **Multizähler-System - Fronius SnapINverter**

Werden mehrere Fronius Smart Meter verbaut, muss für jeden eine eigene Adresse (siehe **[Adresse des Fronius Smart Meters einstellen](#page-16-0)** auf Seite **[17](#page-16-0)**) eingestellt werden. Der Primärzähler erhält immer die Adresse 1. Alle weiteren Zähler werden im Adressbereich von 2 bis 14 durchnummeriert. Es können verschiedene Fronius Smart Meter Leistungsklassen gemeinsam verwendet werden.

#### **WICHTIG!**

Max. 3 Sekundärzähler im System verwenden. Zur Vermeidung von Interferenzen wird empfohlen die Abschlusswiderstände gemäß dem Kapitel **[Abschluss-Wider](#page-10-0)[stände](#page-10-0)** auf Seite **[11](#page-10-0)** zu installieren.

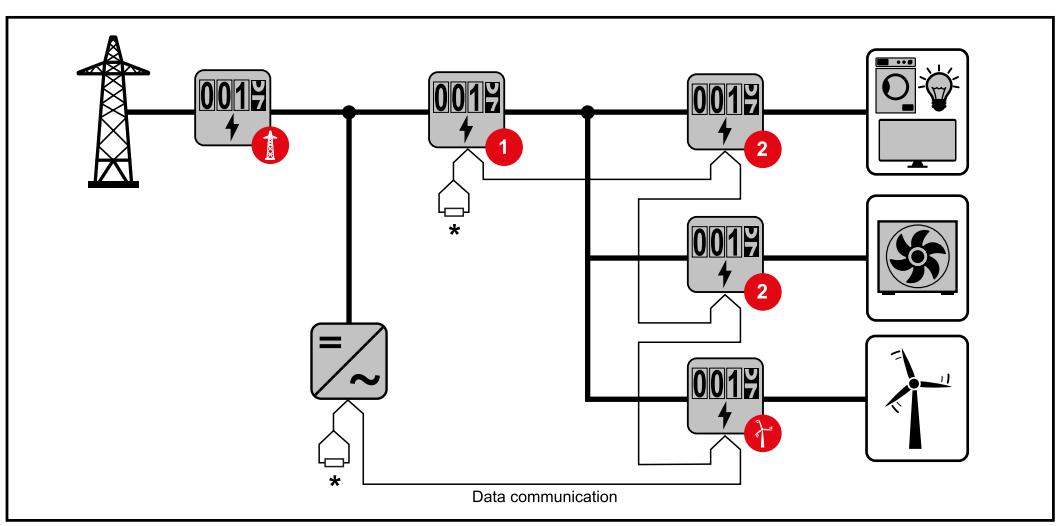

*Position des Primärzählers im Verbrauchszweig. \*Abschluss-Widerstand R 120 Ohm*

<span id="page-14-0"></span>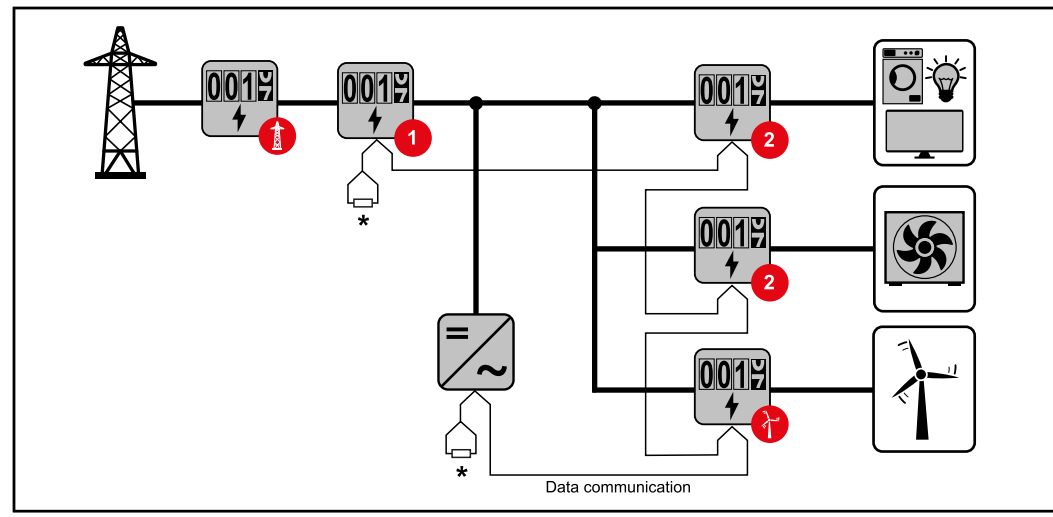

*Position des Primärzählers am Einspeisepunkt. \*Abschluss-Widerstand R 120 Ohm*

#### **Folgendes muss in einem Multizähler-System beachtet werden:**

- Jede Modbus Adresse nur einmal vergeben.
- Die Platzierung der Abschlusswiderstände für jeden Kanal individuell durchführen.

**Modbus Teilnehmer - Fronius GEN24** Die Eingänge M0 und M1 können frei gewählt werden. An der Modbus Anschlussklemme können auf den Eingängen M0 und M1 jeweils max. 4 Modbus Teilnehmer angeschlossen werden.

## **WICHTIG!**

Pro Wechselrichter kann nur ein Primärzähler, eine Batterie und ein Ohmpilot angeschlossen werden. Auf Grund des hohen Datentransfers der Batterie, belegt die Batterie 2 Teilnehmer.

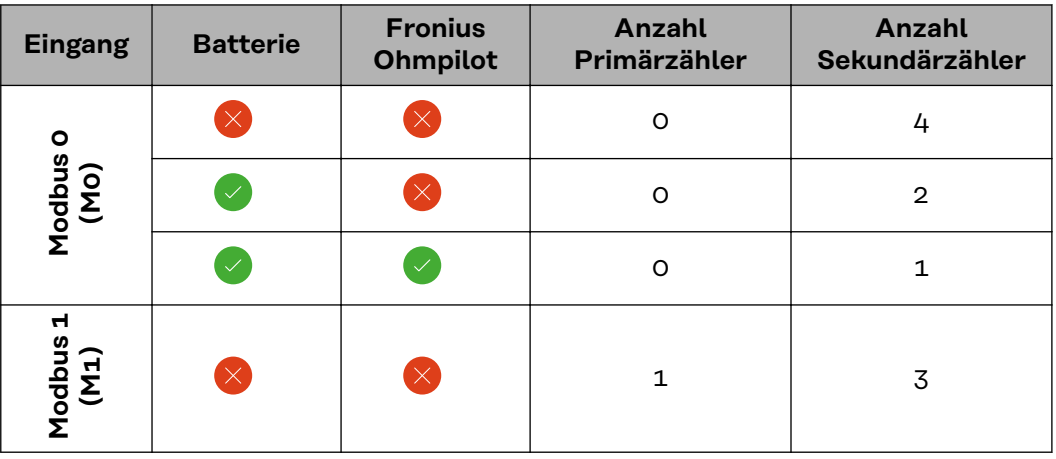

#### **Beispiel 1:**

#### **Beispiel 2:**

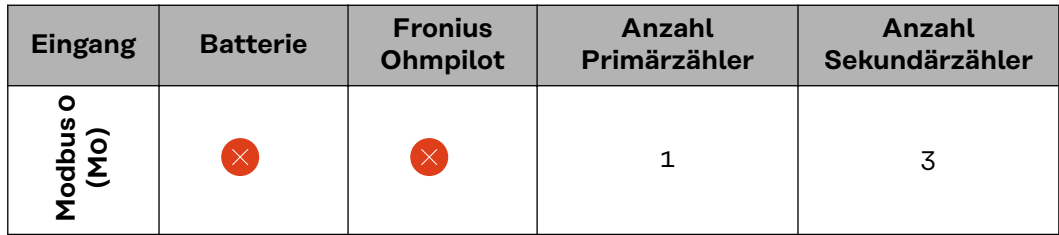

<span id="page-15-0"></span>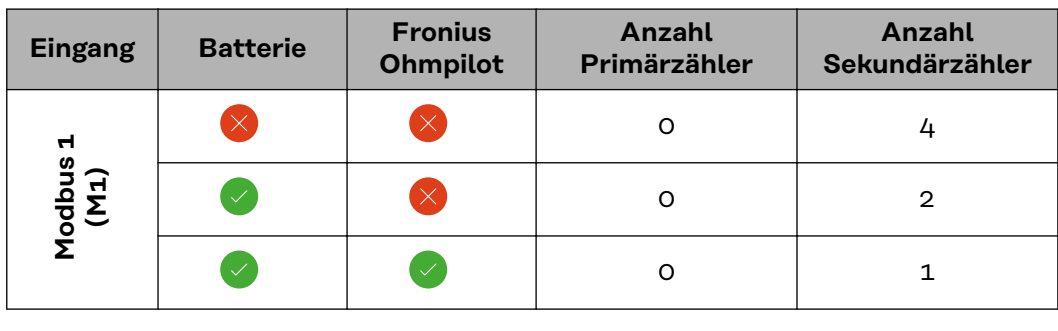

#### **Multizähler-System - Fronius GEN24 Wechselrichter**

Werden mehrere Fronius Smart Meter verbaut, muss für jeden eine eigene Adresse (siehe **[Adresse des Fronius Smart Meters einstellen](#page-16-0)** auf Seite **[17](#page-16-0)**) eingestellt werden. Der Primärzähler erhält immer die Adresse 1. Alle weiteren Zähler werden im Adressbereich von 2 bis 14 durchnummeriert. Es können verschiedene Fronius Smart Meter Leistungsklassen gemeinsam verwendet werden.

#### **WICHTIG!**

Max. 7 Sekundärzähler im System verwenden. Zur Vermeidung von Interferenzen wird empfohlen die Abschlusswiderstände gemäß dem Kapitel **[Abschluss-Wider](#page-10-0)[stände](#page-10-0)** auf Seite **[11](#page-10-0)** zu installieren.

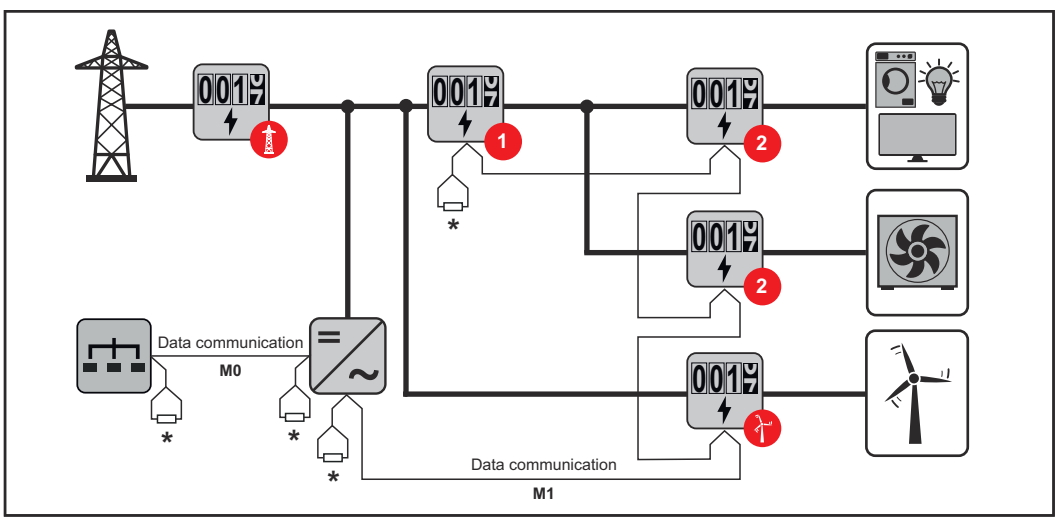

*Position des Primärzählers im Verbrauchszweig. \*Abschluss-Widerstand R 120 Ohm*

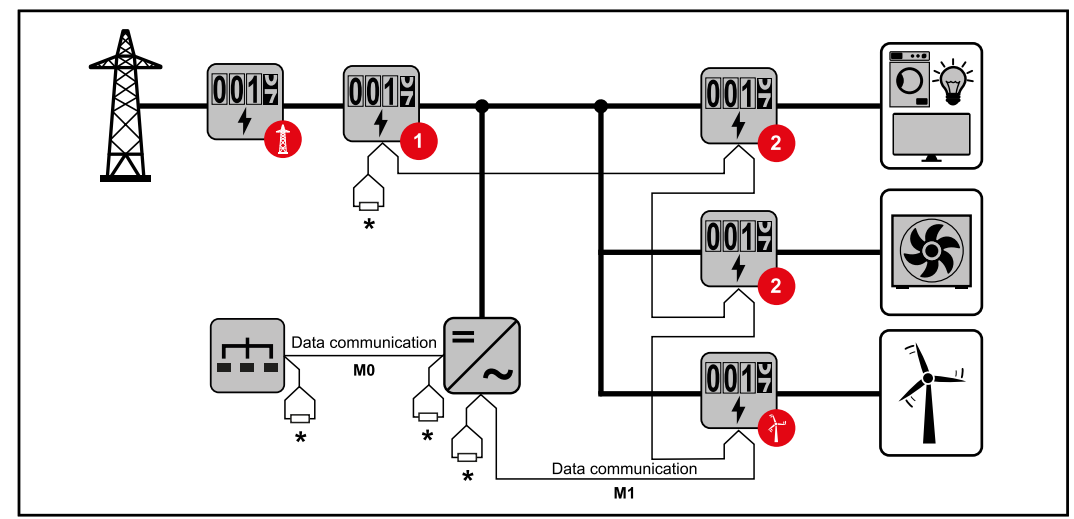

*Position des Primärzählers am Einspeisepunkt. \*Abschluss-Widerstand R 120 Ohm*

<span id="page-16-0"></span>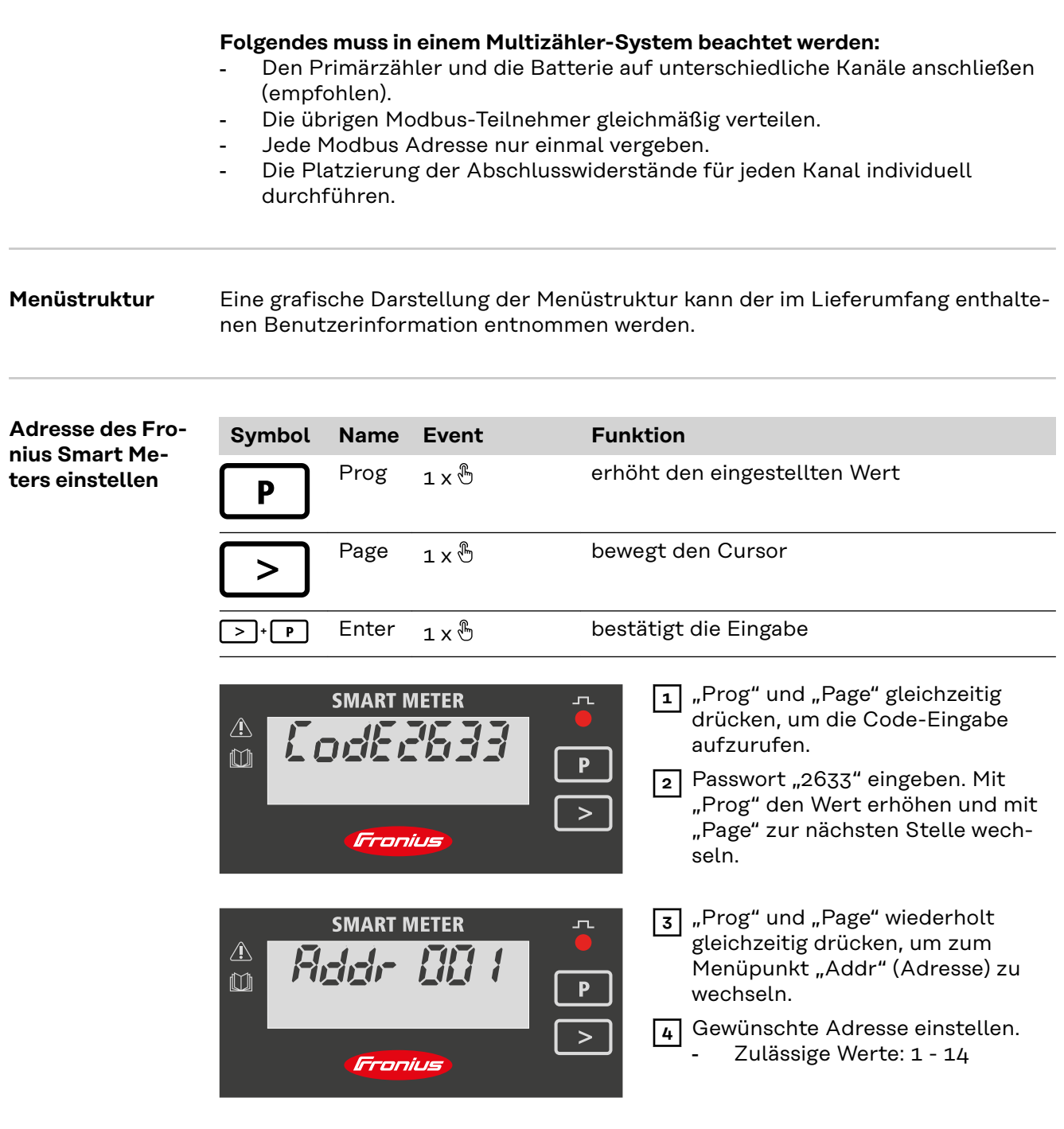

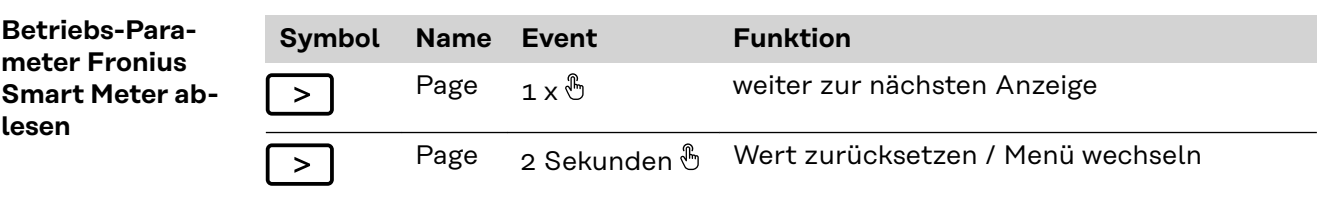

Die folgenden Abbildungen sind symbolhafte Darstellungen. Die angezeigten Werte variieren bei jedem einzelnen Gerät.

**DE**

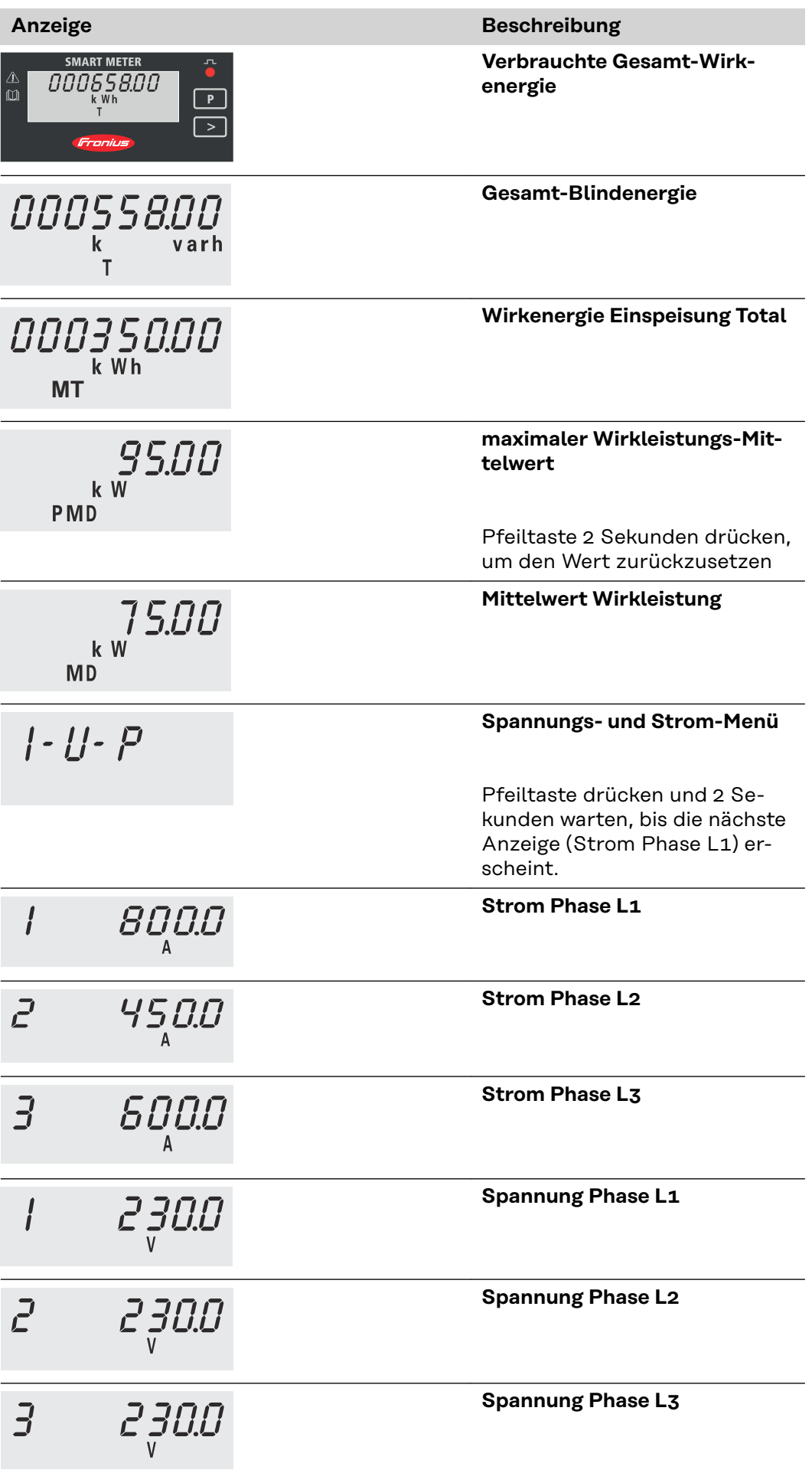

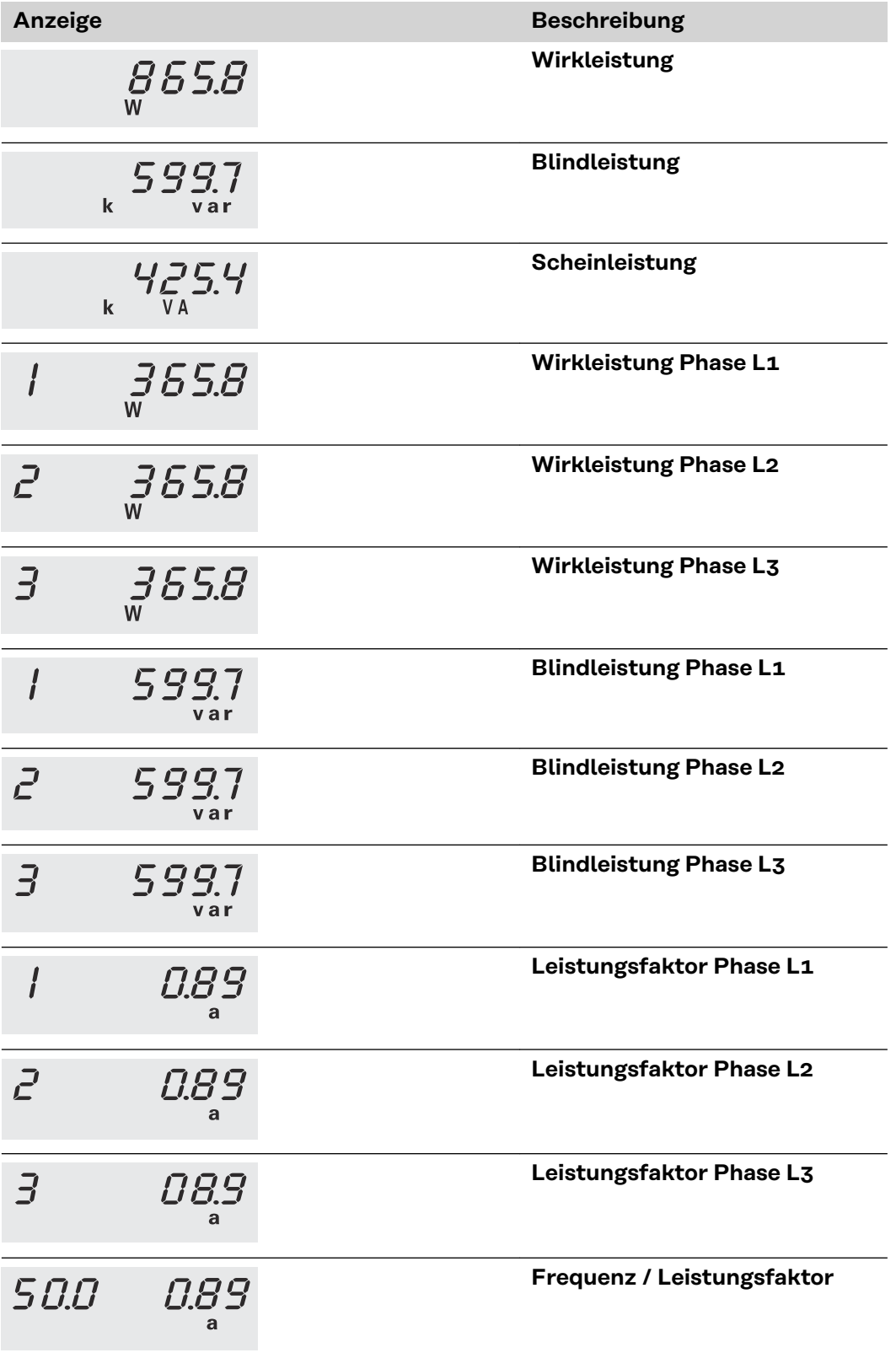

<span id="page-20-0"></span>**Inbetriebnahme**

# <span id="page-22-0"></span>**Fronius SnapINverter**

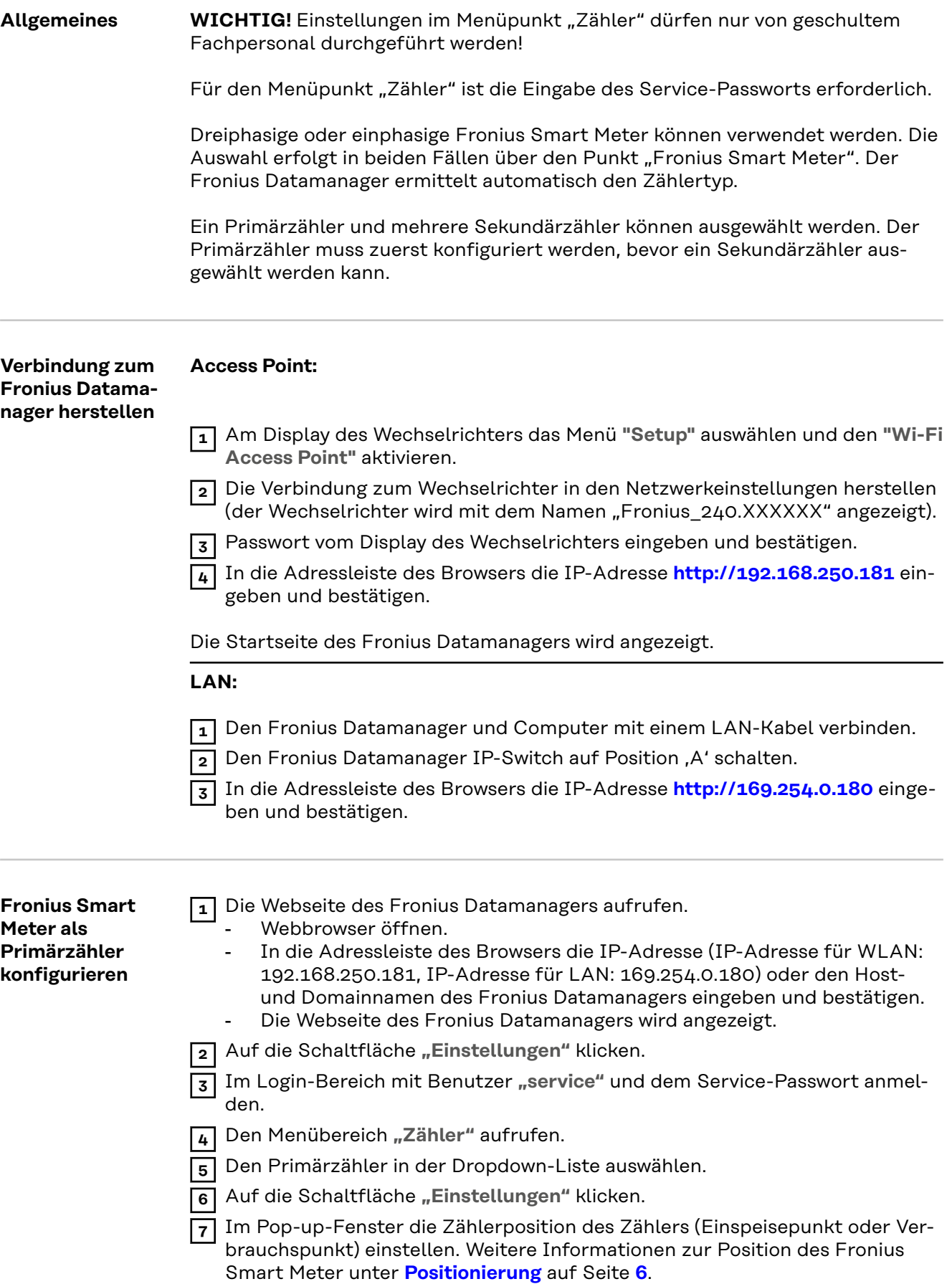

<span id="page-23-0"></span>**8** Auf die Schaltfläche "Ok" klicken, wenn der Status OK angezeigt wird. Wird der Status *Zeitüberschreitung* angezeigt, den Vorgang wiederholen.

**9** Auf die Schaltfläche  $\vee$  klicken, um die Einstellungen zu speichern.

Der Fronius Smart Meter ist als Primärzähler konfiguriert.

In dem Menübereich **"Aktuelle Gesamtansicht"** wird die Leistung der PV-Module, der Eigenverbrauch, die Netzeinspeisung und Batterieladung (falls vorhanden) angezeigt.

**Fronius Smart Meter als Sekundärzähler konfigurieren**

- **1** die Webseite des Fronius Datamanagers aufrufen.
	- Webbrowser öffnen.
		- In die Adressleiste des Browsers die IP-Adresse (IP-Adresse für WLAN: 192.168.250.181, IP-Adresse für LAN: 169.254.0.180) oder den Hostund Domainnamen des Fronius Datamanagers eingeben und bestätigen.
		- Die Webseite des Fronius Datamanagers wird angezeigt.
- 2 Auf die Schaltfläche "Einstellungen" klicken.

**3** Im Login-Bereich mit Benutzer "service" und dem Service-Passwort anmelden.

- **4** Den Menübereich "Zähler" aufrufen.
- **5** Den Sekundärzähler in der Dropdown-Liste auswählen.
- **6** Auf die Schaltfläche "Hinzufügen" klicken.
- **7** Den Namen des Sekundärzählers im Eingabefeld "Bezeichnung" eingeben.
- **8** Im Eingabefeld **"Modbus Adresse"** die zuvor vergebene Adresse eingeben.
- **9** Die Beschreibung des Zählers ergänzen.
- 10 Auf die Schaltfläche V klicken, um die Einstellungen zu speichern.

Der Fronius Smart Meter ist als Sekundärzähler konfiguriert.

# <span id="page-24-0"></span>**Fronius GEN24 Wechselrichter**

**Allgemeines WICHTIG!** Einstellungen im Menüpunkt "Gerätekonfiguration" dürfen nur von geschultem Fachpersonal durchgeführt werden!

> Für den Menüpunkt "Gerätekonfiguration" ist die Eingabe des Techniker-Passworts erforderlich.

Dreiphasige oder einphasige Fronius Smart Meter können verwendet werden. Die Auswahl erfolgt in beiden Fällen über den Menübereich "Komponenten". Der Zählertyp wird dabei automatisch ermittelt.

Ein Primärzähler und mehrere Sekundärzähler können ausgewählt werden. Der Primärzähler muss zuerst konfiguriert werden, bevor ein Sekundärzähler ausgewählt werden kann.

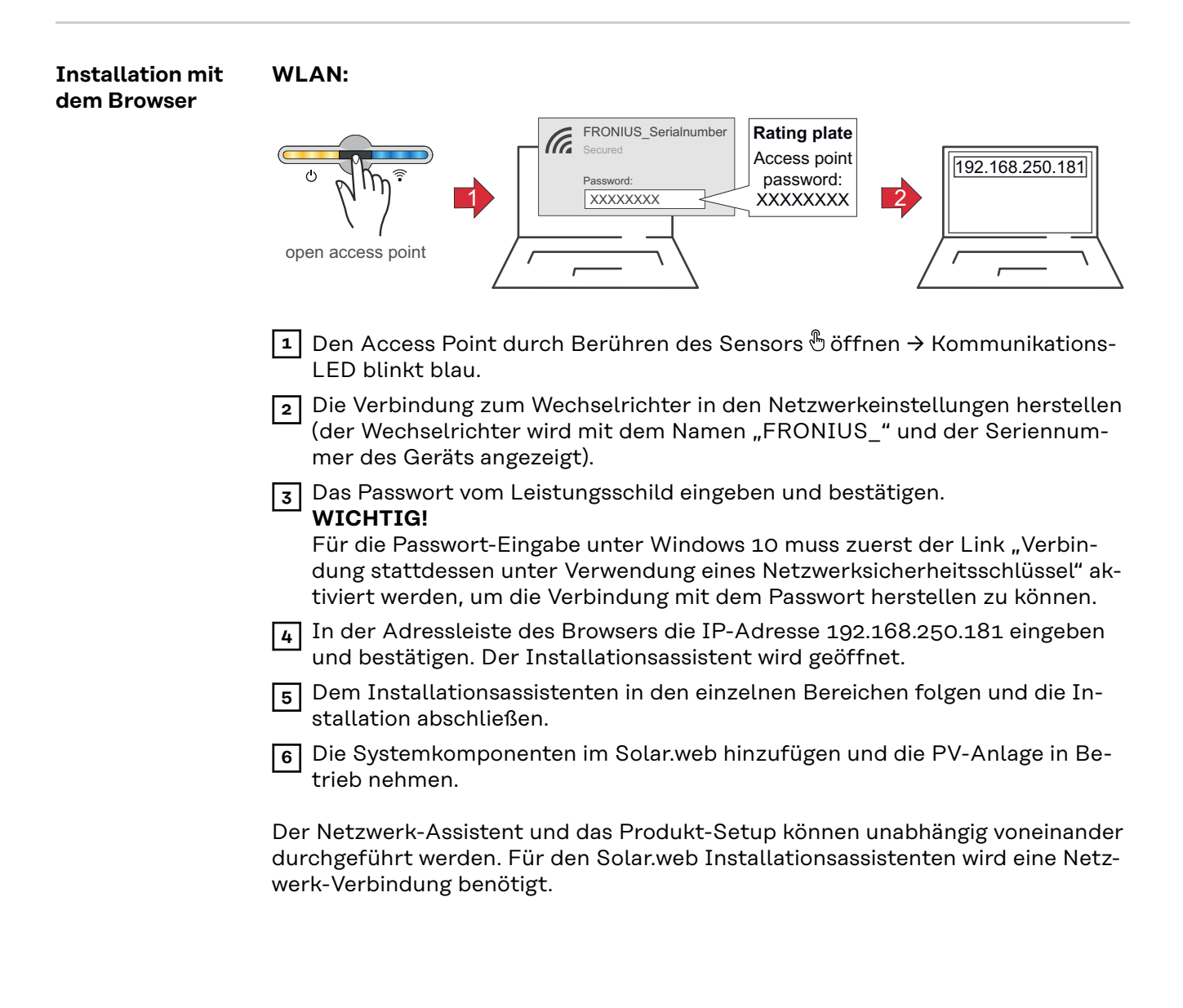

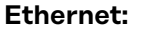

<span id="page-25-0"></span>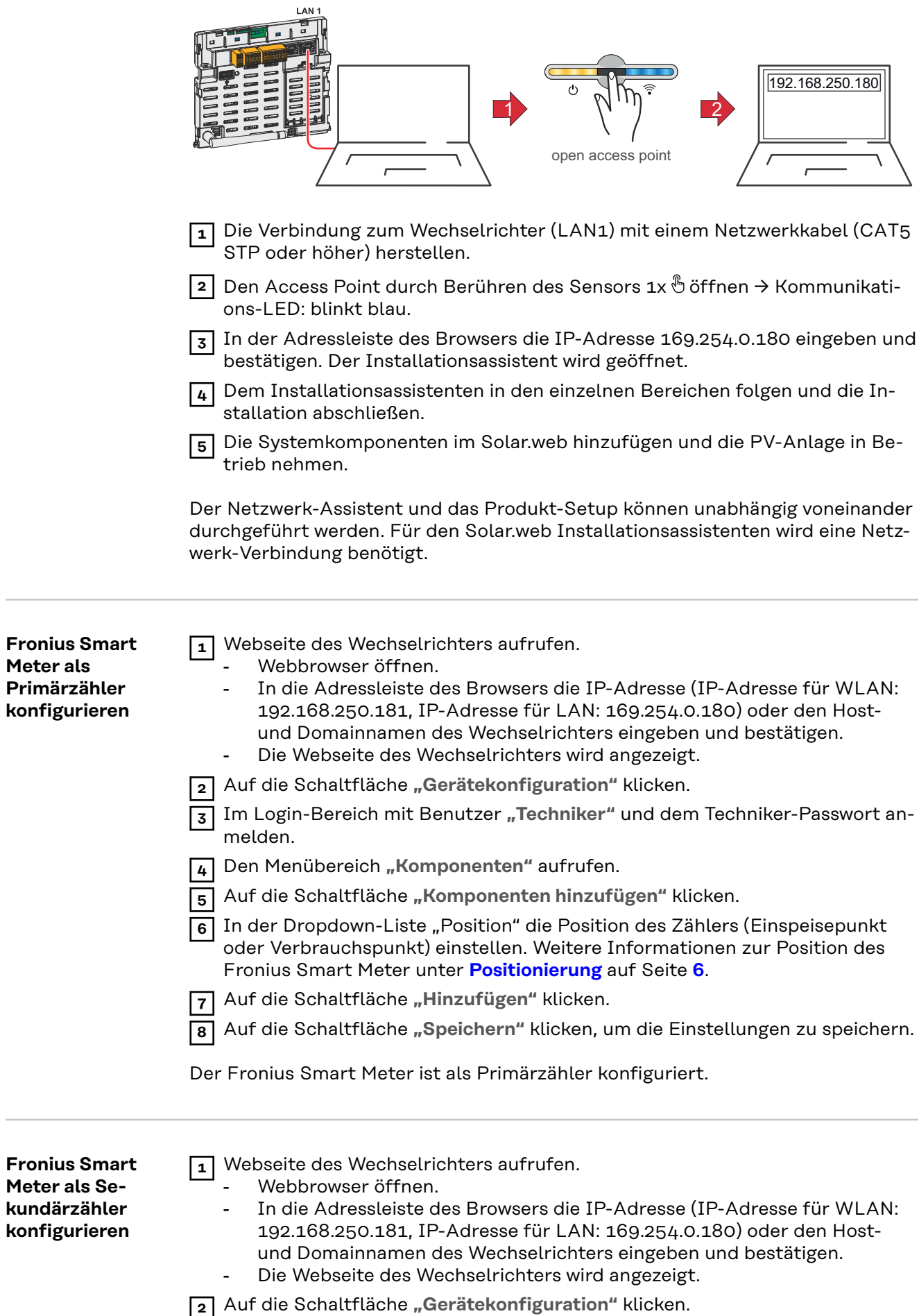

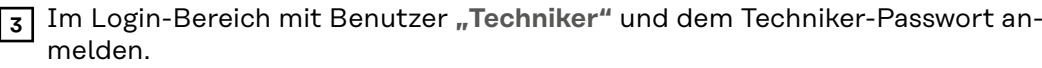

Den Menübereich "Komponenten" aufrufen.

Auf die Schaltfläche **"Komponenten hinzufügen"** klicken.

 In der Dropdown-Liste **"Position"** den Zählertyp (Erzeuger-/Verbraucherzähler) auswählen.

Im Eingabefeld "Modbus Adresse" die zuvor vergebene Adresse eingeben.

Im Eingabefeld **"Name"** den Namen des Zählers eingeben.

- In der Dropdown-Liste "Kategorie" die Kategorie (Erzeuger oder Verbraucher) auswählen.
- Auf die Schaltfläche "Hinzufügen" klicken.

Auf die Schaltfläche "Speichern" klicken, um die Einstellungen zu speichern.

Der Fronius Smart Meter ist als Sekundärzähler konfiguriert.

<span id="page-27-0"></span>**Technische Daten**

## **Modbus Übertragungsgeschwindigkeit:** 9600 baud **Parity bit:** keines

**Softwareversion:** Datamanager 3.7.2 / Energypackage 1.3.3

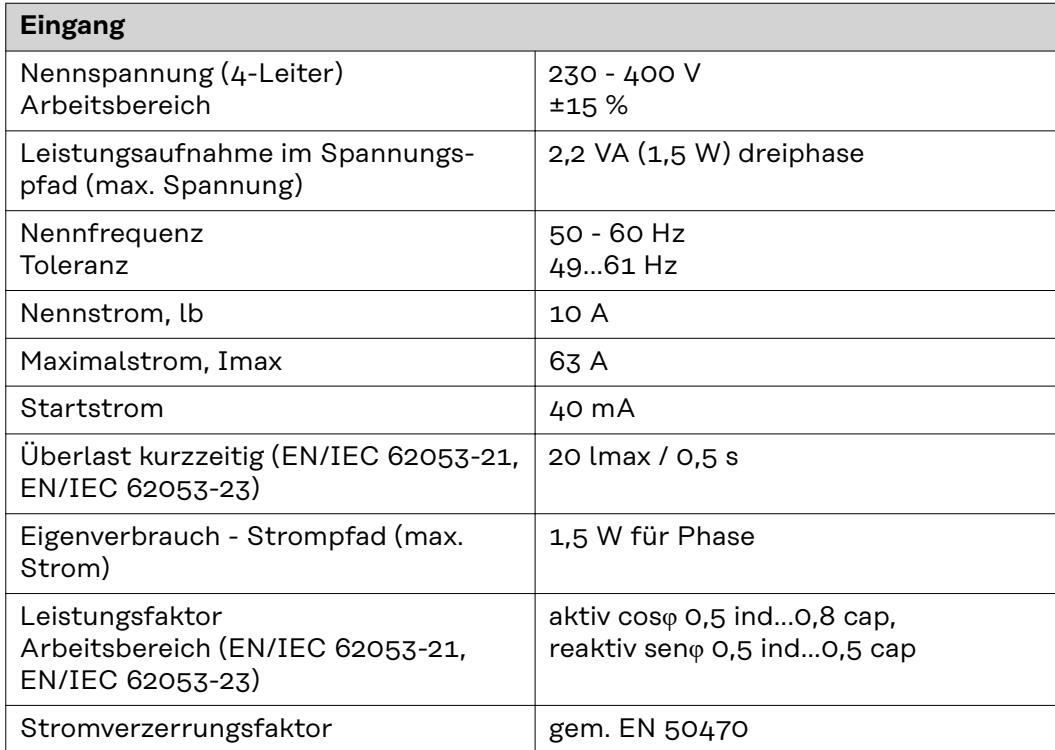

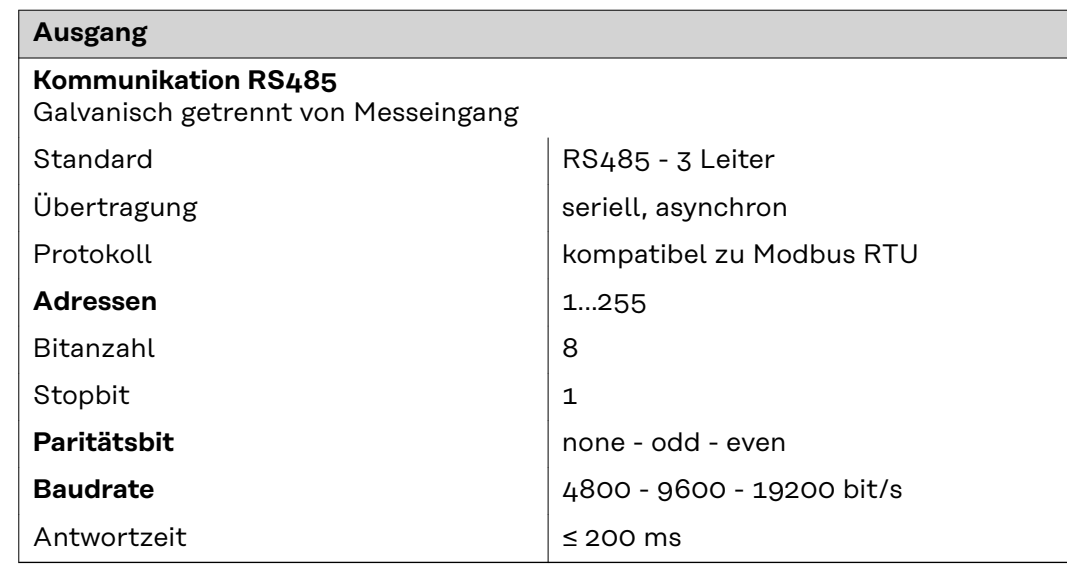

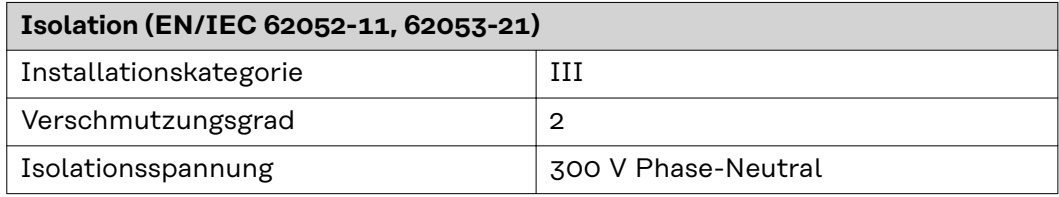

<span id="page-28-0"></span>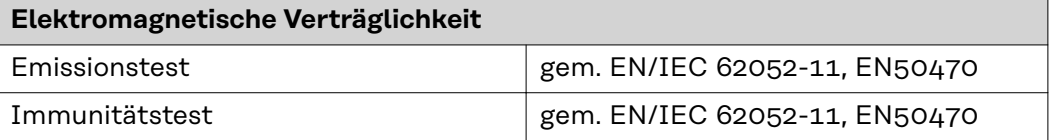

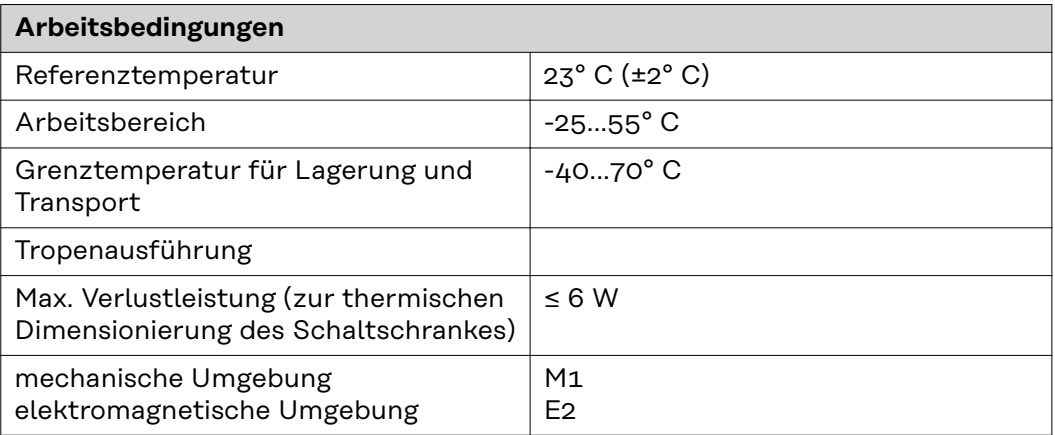

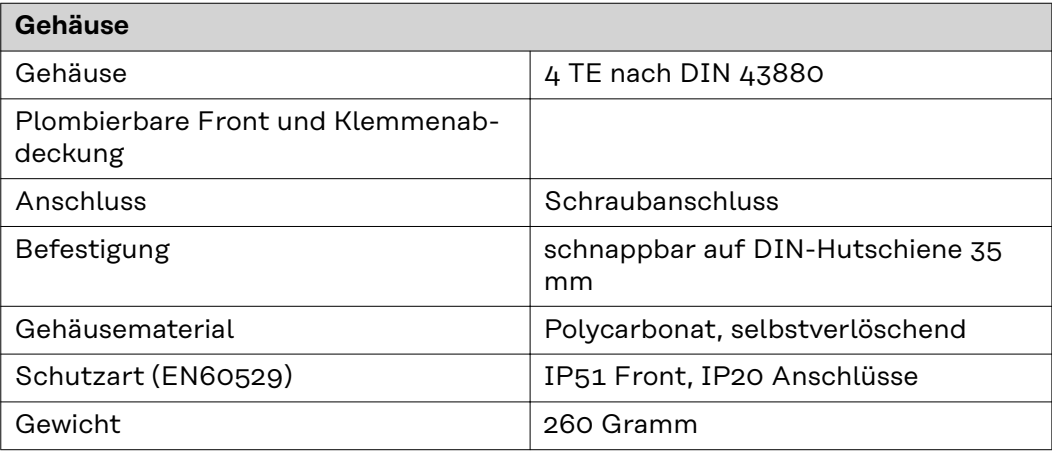

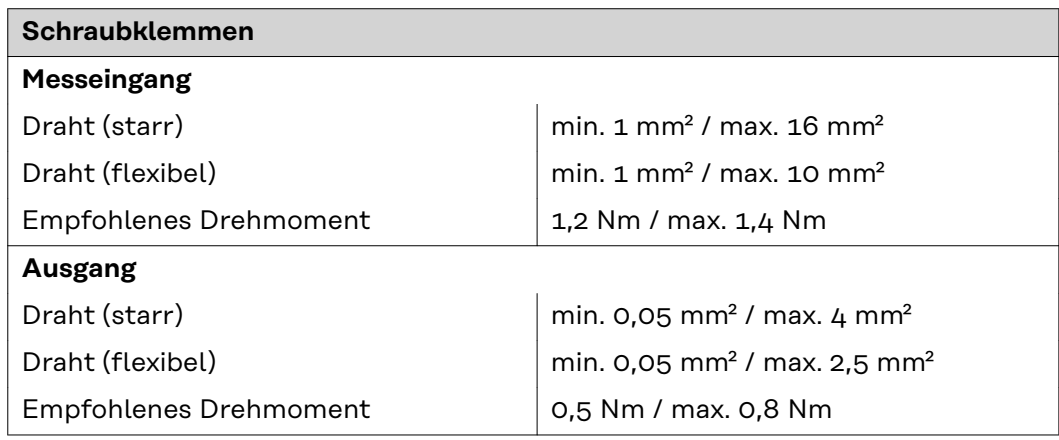

#### **Fronius Werksgarantie**

Detaillierte, länderspezifische Garantiebedingungen sind im Internet erhältlich: www.fronius.com/solar/garantie

Um die volle Garantielaufzeit für Ihren neu installierten Fronius Wechselrichter oder Speicher zu erhalten, registrieren Sie sich bitte unter: www.solarweb.com.

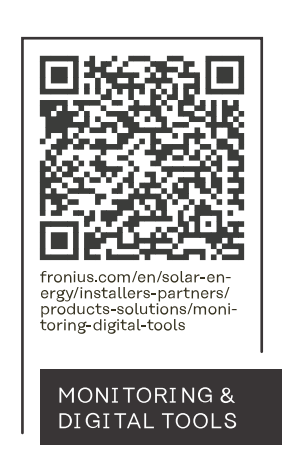

#### **Fronius International GmbH**

Froniusstraße 1 4643 Pettenbach Austria contact@fronius.com www.fronius.com

At www.fronius.com/contact you will find the contact details of all Fronius subsidiaries and Sales & Service Partners.